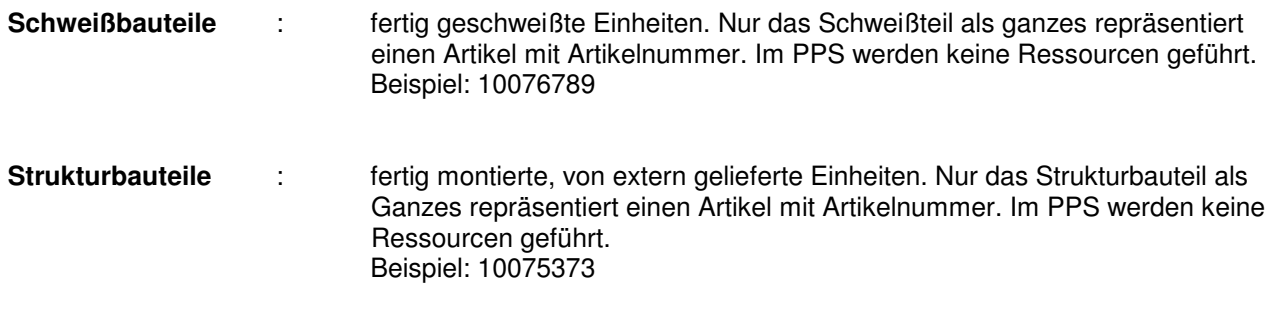

## **5.1 Grundsätzlicher Aufbau von Schweiß- & Strukturbauteilen**

Die Besonderheit ist hier das die Teile unter der Baugruppe den Pseudomodellstatus behalten. Phoenix ist so konfiguriert dass Pseudomodelle bei der Stücklistengenerierung nicht erfasst werden. So stimmt dies wieder mit unserer Vorgehensweise überein (Schweißbaugruppen und Strukturbauteile = 1 Artikelnummer).

## **Achtung – wichtige Regel:**

**Keine Mehrfachverwendung von Pseudomodellen in mehreren Baugruppen!** 

**Innerhalb einer Baugruppe werden identische Teile als Exemplar verbaut. Wird dieses Teil aber in einer anderen Baugruppe gebraucht, wird eine KOPIE erstellt!** 

**Im Klartext: Jedes Pseudomodell ist max. in einer Baugruppe verbaut!** 

Schweiß und Strukturbauteile können auch aus einem Mix aus Pseudomodellen und reellen Artikeln bestehen. Es wird in keinem Fall eine Stückliste im PPS geführt. (... muss man hier noch näher darauf eingehen??)

Schweiß- & Strukturbauteile werden mit 1 Zeichnung (kann auch mehrere Blätter haben) vollständig mit allen zur Fertigung notwendigen Angaben beschrieben. Auf der Zeichnung (immer auf Blatt 1) wird zusätzlich eine (Attribute)-Stückliste<sup>1)</sup> ausgegeben.

1) Attribute-Stückliste: Datenbankinformationen zu den in der Baugruppe verbauten Teilen

# **5.2 Neuanlage / Speichern von Schweiß- & Strukturbauteilen**

Beim speichern von Schweißbaugruppen & Strukturbauteilen wird vorgegangen wie beim speichern von Baugruppen in der Entwurfsphase  $\rightarrow$  siehe 3.5.)

#### **Grundsätzlich ist bei der Neuanlage von Schweiß- & Strukturbauteilen folgendes zu beachten:**

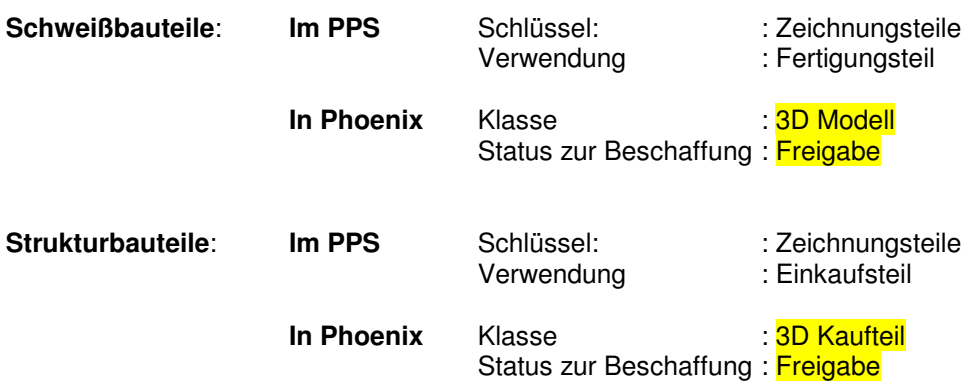

Pseudomodelle werden mit sog. Attributen (in den gelben Feldern) beschrieben. Diese Informationen werden auch in der Stückliste abgebildet

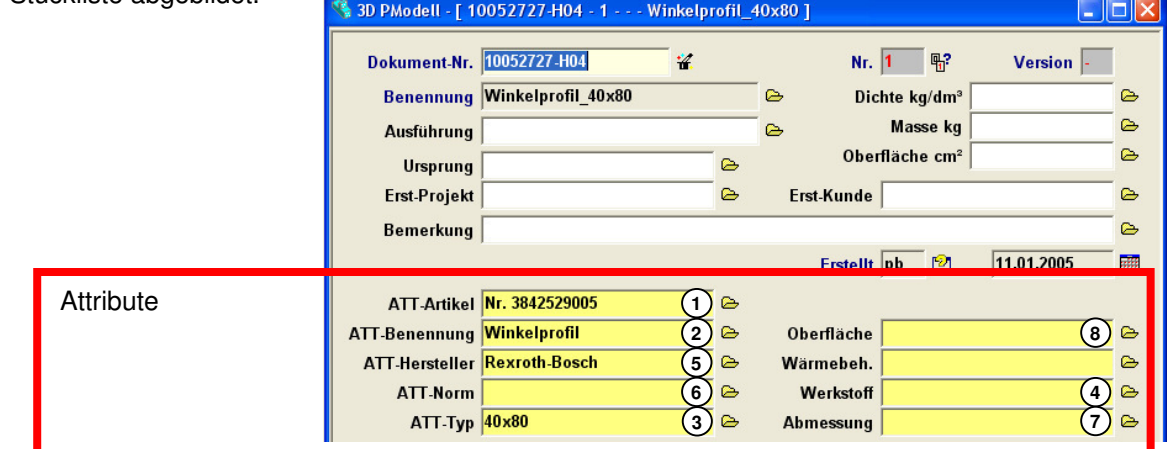

Attribute in der Stückliste:

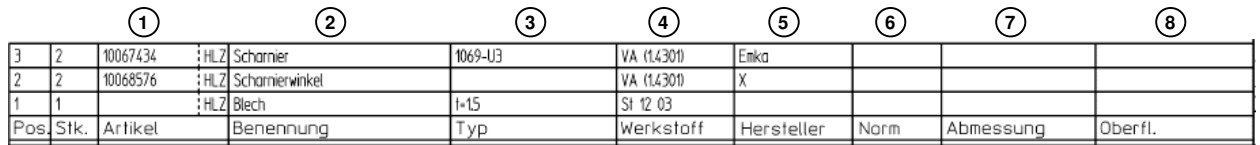

...nichts eintragen. **1**

Benennung (ATT-Benennung wird aus 3D Pmodell-Benennung übernommen **2**

- Bei Rohteil-Zusnitten die Dicke im Format: t=8mm **3**
	- Bei Aluminiumprofilen (Bosch, Item, ...) "Al-Profil" eintragen Bei Schweißeinzelteilen Werkstoffbezeichnung Bsp. St37-2 (1.0037) **4**

**5**) Hersteller des Teils (Bsp. Bosch Rexroth). Bei Schweißeinzelteilen nichts eintragen.

Norm – wenn vorhanden eintragen (Bsp. DIN 934 für Mutter die angeschweißt werden muss) **6**

...nichts eintragen. **7**

Wird nur eingetragen wenn eine Oberflächenbehandlung notwendig ist bevor die Baugruppe gebildet wird. Bsp.: Strebenprofile werden "natur eloxiert" bevor das Strukturbauteil gebildet wird. **8** Oberfläche –

# **5.3 Zeichnungen von Schweiß- und Strukturbauteilen**

## **5.3.1 Grundsätzliche Richtlinien**

Baugruppenansichten und die Stückliste werden immer auf Blatt 1 abgebildet.

- Alle Teile die **vor dem schweißen** bearbeitet werden bekommen eine Einzelteilansicht. Die Ansichten eines **1** Teils werden auf dem Blatt mit einem Rahmen (Volllinie in weis, Besitzer: Blatt) zusammengefasst.
- Werden Einzelteilansichen abgebildet so ist der Hinweis zu den Allgemeintoleranzen anzubringen. **2** Die Allgemeintoleranzen für Schweißkonstruktionen gelten nicht für Einzelteilansichten. Hier werden die Allgemeintoleranzen nach ISO 2768-mk angewendet.
- Toleranzen die von den Allgemeintoleranzen für Schweißkonstruktionen abweichen sind in den **3** Baugruppenansichten explizit anzugeben!

Teile welche keine Einzelteilansicht erfordern können direkt in der Baugruppenansicht vermasst werden. Bsp.: Profile, Rohre die nur abgelängt werden.

- Bearbeitungen die **nach dem schweißen** stattfinden werden in der Baugruppenansicht vollständig bemaßt. **4**
- Die Positionsnummern der Einzelteile werden zusätzlich an der Einzelteilansicht angezogen. **5**
- Oberflächenangaben sind für jede Einzelteilansicht anzugeben. Der Rahmen der Ansicht wird dabei behandelt **6**wie eine eigenständige Zeichnung. Für diese Ansichten sind jeweils die allgemeinen Oberflächenangabe und die davon abweichenden an zu geben.
- Weicht der Maßstab der Einzelteilansicht vom Blattmaßstab ab, so ist der Maßstab der Ansicht anzugeben **7**

Um Einzelteilansichten auf der Baugruppenzeichnung zu erstellen ist wie folgt vorzugehen:

Ansichten von Einzelteilen innerhalb von Baugruppenzeichnungen (Bsp. Schweiß- und Strukturbauteile) werden künftig immer mit **Konfigurationen** abgebildet. Das hat zur Konsquenz dass alle Ansichtensätze unter der Baugruppe liegen!

**Einzelteile einer Schweißbaugruppe sind nie Besitzer von Ansichten**

Die Ansichten sollten entsprechend ihrem Inhalt benannt werden (Bild 5.3.1.1).

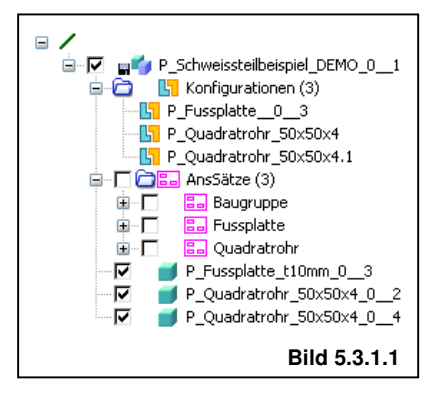

### **5.3.2 Konfigurationen für Einzelteilansichten erstellen**

Im Bereich Teil & Baugr der Hauptaufgabenleiste findet man im Menü 2 den Bereich Konfigurationen (Bild 5.3.2.1). Hier wird eine neue Konfiguration erstellt.

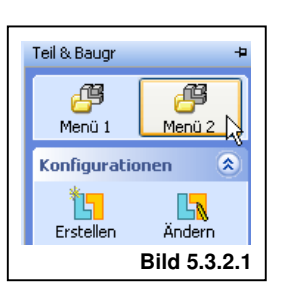

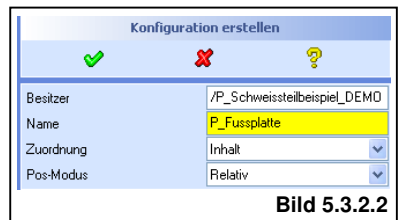

Der Besitzer ist die Baugruppe. Der Name wird am besten aus der Strukturliste kopiert. Die Parameter Zuordnung & Pos-Modus werden einfach übernommen (Bild 5.3.2.2). Nach abschließen der Aktion wird die Konfiguration erstellt.

Nun werden bis auf das darzustellende (in diesem Fall die Fussplatte) alle Objekte aus der Darstellungsliste entfernt (Bild 5.3.2.3).

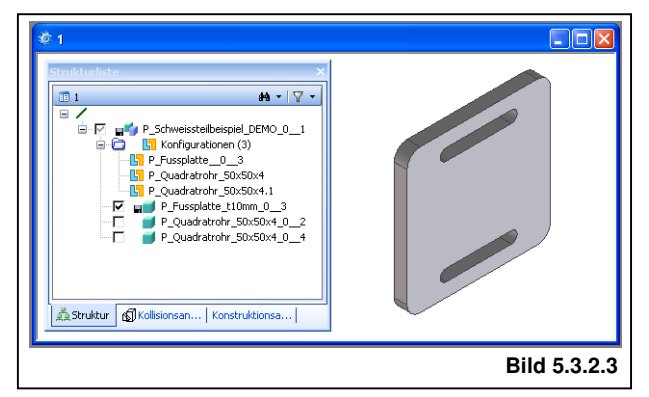

 $M - 7$ P\_Schweissteilbeispiel\_DEMO\_0\_1 **Preservesstelloeispier († 1888)**<br>19 **Preseptate († 1888)**<br>19 Preseptate († 1888)<br>19 Presentatrohr St  $\overline{A}$ u iahl anwender **Th** P Ouadratrohr 50 Umbenennen P Fussolatte t Löschen P. Quadratrobr Konfiguration aktivierer Deaktivieren Kamera erfas **Darsust en ass**<br>Kamera + DarstList erfast **Bild 5.3.2.4**

Dieser Zustand muss nun in der Konfiguration gespeichert werden.

Hierzu wird mittels Rechtsklick auf die Konfiguration die Option "DarstList erfass" gewählt. Nun ist der Zustand der Darstellungsliste in der aktiven Konfiguration gespeichert. Dies wird nun für alle Teile die als Einzelteil auf der Baugruppenzeichnung dargestellt werden sollen wiederholt (Bild 5.3.2.4)

### **5.3.3 Einzelteil (Konfiguration) auf Zeichnung darstellen**

- Beim erstellen einer neuen Ansicht wird nun die Konfiguration **1** gewählt welche das Einzelteil darstellt.
- Hier sollte unbedingt darauf geachtet werden der Parameter **2** Darstellungsliste auf "immer" gesetzt wird. Nur so ist gewärleistet dass die Darstellungsliste (wie in der Konfiguration gespeichert) immer angewandt wird.

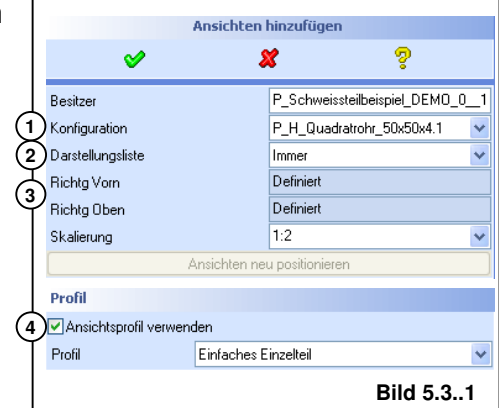

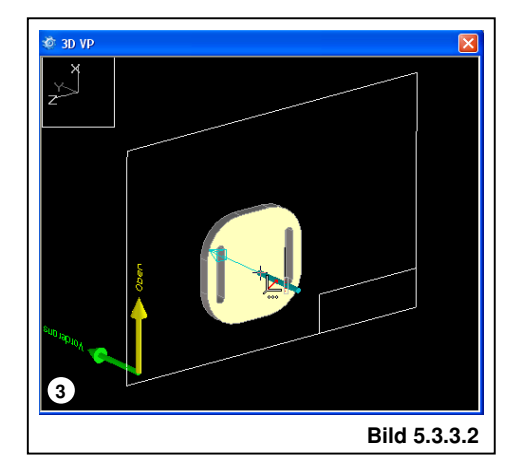

Es ist möglich für jede neu erstellte Ansicht die Richtung von **3** vorne und die Richtung von oben jeweils neu zu definieren. Wird dies gemacht wird ein neuer Ansichtensatz angelegt (Bild 5.3.3.2)!

Mehrere Ansichtensätze unter einem Objekt sind kein Problem!

4) Es empfiehlt sich auch das Profil auf "Einfaches Einzelteil" zu stellen. Damit werden dann die Aktualisierungsoptionen für Einzelteile richtig gesetzt.

## **5.3.4 Stückliste in Zeichnung einfügen**

Um eine Zeichnung einer Schweißbaugruppe mit Stückliste zu erstellen ist wie folgt vorzugehen:

ઌ

Baugruppe **O**EineEbene

#### **Modell abtasten (Einlesen der Attribute)**

In der Struktur in Annotation wird die Baugruppe gewählt die abgetastet werden soll.

Baugruppen werden immer "Eine Ebene" abgetastet!

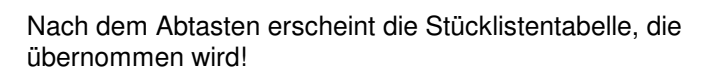

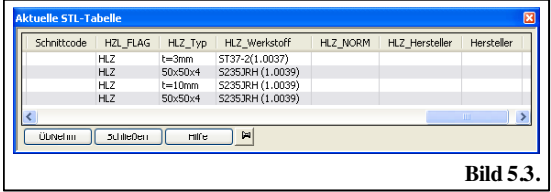

Stückliste

alat

睴

Zeichnen

**Bild 5.3.**

ą

/P\_Schweissteil

OAlleEbenen

**Modell abtasten** 

х

#### **Stückliste nummerieren**

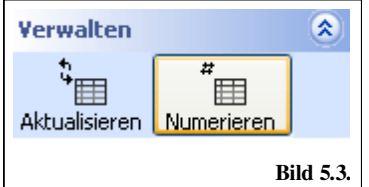

Jetzt müssen die Stücklistenpositionen noch nummeriert werden.

Hier wählt man die Option "SeqSchritte"

Und übernimmt die Voreinstellung des folgenden Dialogs:

#### **Stückliste zeichnen**

Nun kann die Stückliste auf das Zeichnungsblatt gezeichnet werden. Die für uns wichtigen Einstellung sind voreingestellt. Durch klicken auf Zeichnen | hat man die Stückliste am Mauspfeil hängen und kann sie positionieren.

#### **Positionsnummern anziehen**

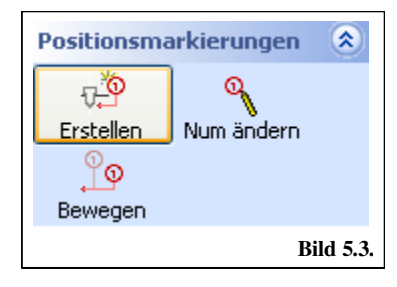

Vor dem anziehen der Positionsnummern wird das aktuelle Layout auf "POS-Nr." umgestellt. Bei Schweißzeichnungen werden nicht wie bei den<br>Zusammenbauzeichnungen die Artikel-Zusammenbauzeichnungen die Artikelnummern mit angegeben (Schweißteile haben keine Artikelnummern):

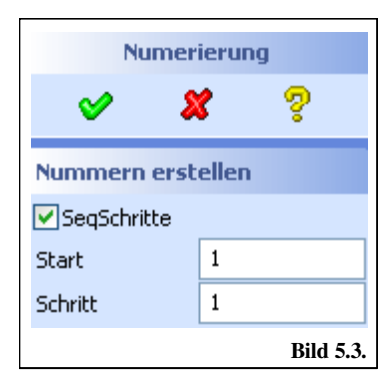

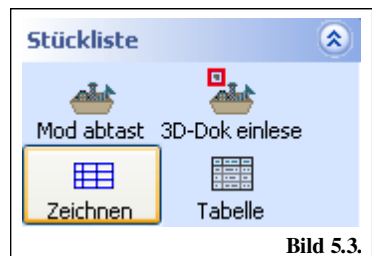

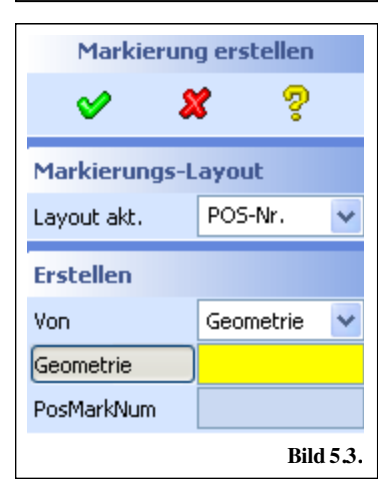

**Bild 5.3.**

交

马森

鼺

Tabelle

Mod abtast 3D-Dok einlese

### **5.3.5 Zeichnungsbeispiel 1**

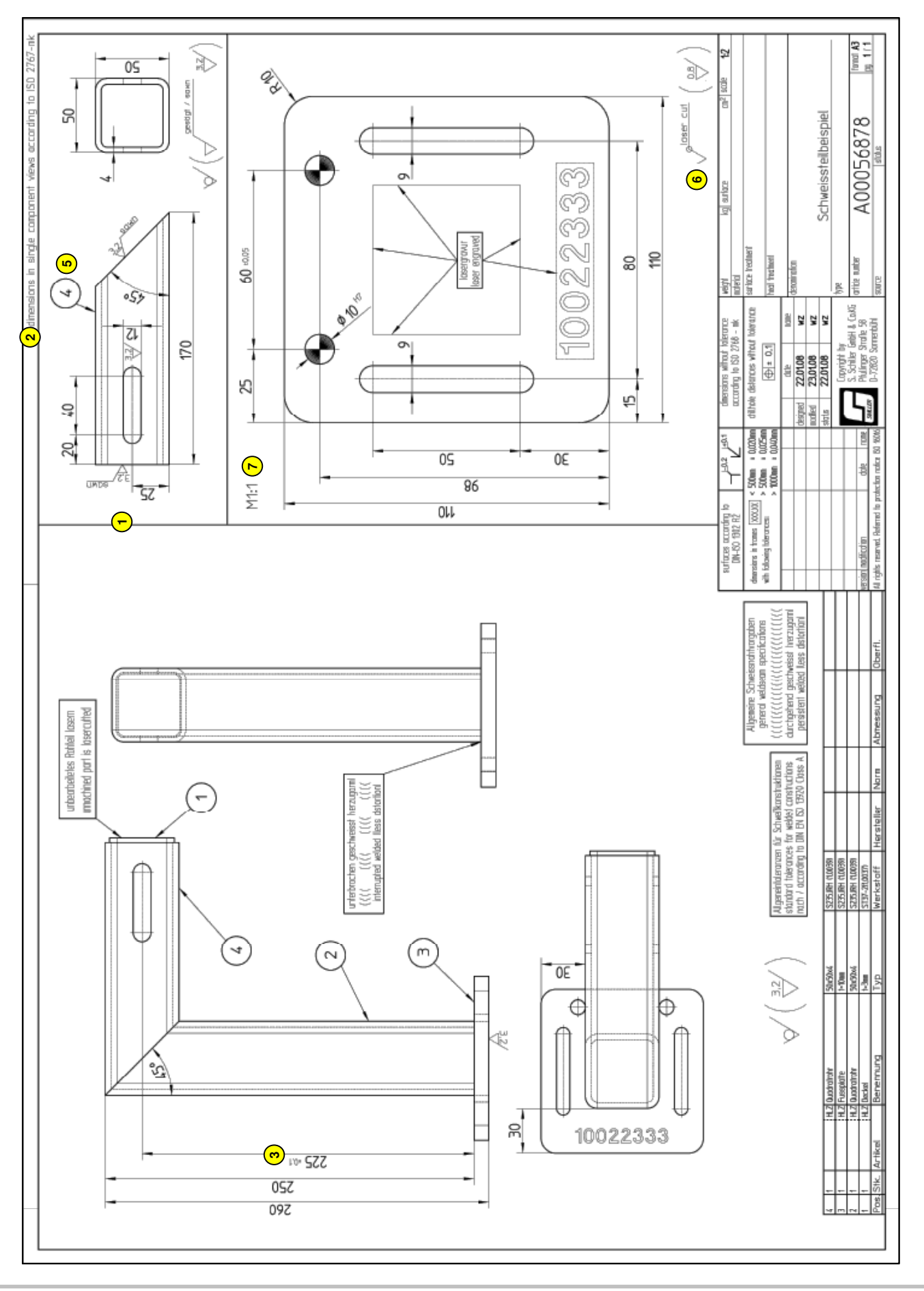

## **5.4 Erstellen einer Schweißteilzeichnung von Vorlage**

Bauteil komplett kopiert (Konfigurationen waren vorhanden und wurden mitkopiert)

Zeichnung zuordnen "zu echter Kopie" → wenn die Ansichten 1:1 wieder passen

Bauteil komplett kopiert (Konfigurationen waren vorhanden und wurden mitkopiert) ... dann Ansichtensätze gelöscht!

Zeichnung zuorden "zu Variante" → Ansichten(Sätze) werden 1:1 auf die Kopie übertragen

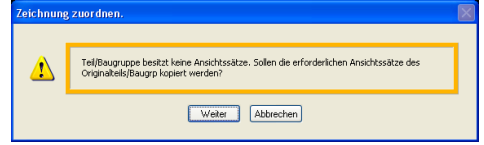

Bauteil kopiert (Konfigurationen und Ansichtssätze sind nicht vorhanden)

Vom Ursprung die Konfigurationen kopieren (jede einzeln) Benennung der Konfigurationen muß NICHT zwingend gleich sein

Darstellungslisten in Konfig speichern (Was soll jeweils sichtbar sein

Dann Zeichnung zurodnen zu Variante

Bei Zeichnungsansichten die Konfigurationen zeigen muss der Verweis zu der jeweiligen Konfiguration wieder hergestellt werden (Ansichtseigenschaften – deshalb auch Bennennung nicht so wichtig)).

Diese Reihenfolgen einhalten!

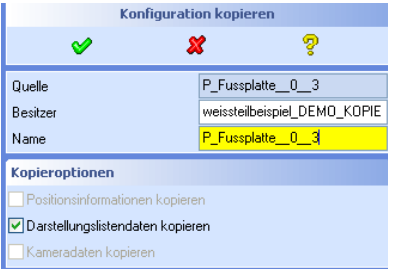

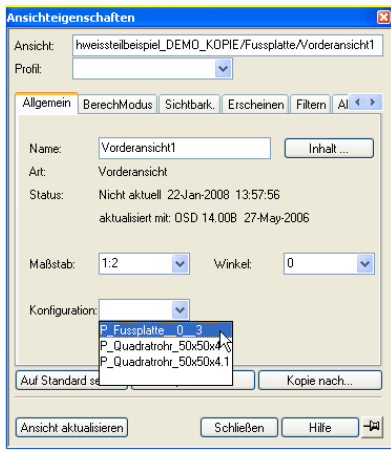